## How do I change my Team Name?

Users with **manager access** to a team can change the team's name at any time, just follow these few easy steps:

- Log into your team through the browser version of TeamSnap (not the app)
- · Click on the Manager tab
- Click Team Settings

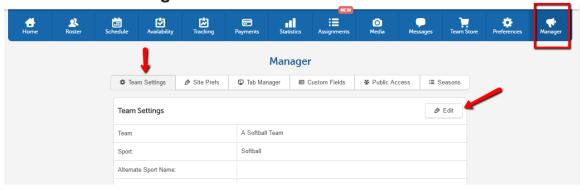

- Click to Edit
- Adjust the **Team:** to change the *name*
- · Click to Save

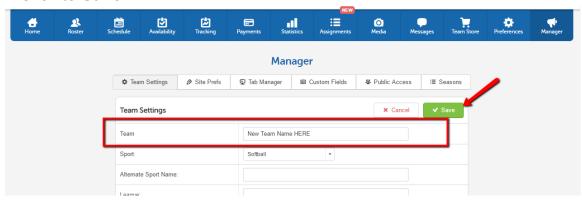